國立中央大學「申請入學」第二階段甄試

## 報名通知單

同學您好:

恭喜您通過本校「申請入學」第一階段篩選,下列事項請您配合,以利參加 第二階段甄試:

一、報名程序

須於以下時間完成繳費、審查資料上傳(勾選),始得參加第二階段甄試。

- 1. 繳費:**112.05.04 (**四**)**上午 **9:00** 起至 **112.05.06 (**六**)**下午 **3:30** 止 繳款帳號、金額、繳費方式,請[至「招生報名系統」查](https://cis.ncu.edu.tw/ExamRegister/front/news)看,操作方式詳 下頁。
- 2. 上傳**(**勾選**)**審查資料:**112.05.04 (**四**)**至 **112.05.06 (**六**)**,每日上午 **9:00** 起 至下午 **9:00** 止。至甄選委員會 <https://www.cac.edu.tw/> 上傳審查資料。

二、審查資料、面(筆)試

- 1. [審查重點及準備指引:](http://pdc.adm.ncu.edu.tw/Admission/%E5%90%84%E9%A0%85%E6%8B%9B%E7%94%9F/%E5%A4%A7%E5%AD%B8%E7%94%84%E9%81%B8/110/110%E5%AF%A9%E6%9F%A5%E6%BA%96%E5%82%99%E6%8C%87%E5%BC%95.htm)協助考生聚焦在學系要求的審查重點 請開啟網頁搜尋「中央大學招生資訊網」→上方-學士班→申請入學。
- 2. [考生須知:](http://pdc.adm.ncu.edu.tw/Admission/%E5%90%84%E9%A0%85%E6%8B%9B%E7%94%9F/%E5%A4%A7%E5%AD%B8%E7%94%84%E9%81%B8/110/index.htm)面試時間**/**場次申請方式 請開啟網頁搜尋「中央大學招生資訊網」→上方-學士班→申請入學。

三、得參加第二階段甄試考生名單

112.05.10 (三)上午 10:00 公告於「中央大學招生資訊網」

## 「第二階段甄試」網路報名流程

考生須於期限內完成『繳費』與『上傳(勾選)審查資料』,方為完成報名程序。 ※繳費: 112.05.04 (四) 上午 9:00 起至 112.05.06 (六) 下午 3:30 止 查看個人繳款帳號及金額: 至「招生報名系統」[\(https://cis.ncu.edu.tw/ExamRegister\)](https://cis.ncu.edu.tw/ExamRegister/)登入後查看 ※上傳**(**勾選**)**審查資料:112.05.04 (四) 至 112.05.06 (六) 每日上午 9:00 起至下午 9:00 止 至甄選委員會網址[\(https://www.cac.edu.tw\)](https://www.cac.edu.tw/)上傳(勾選)審查資料

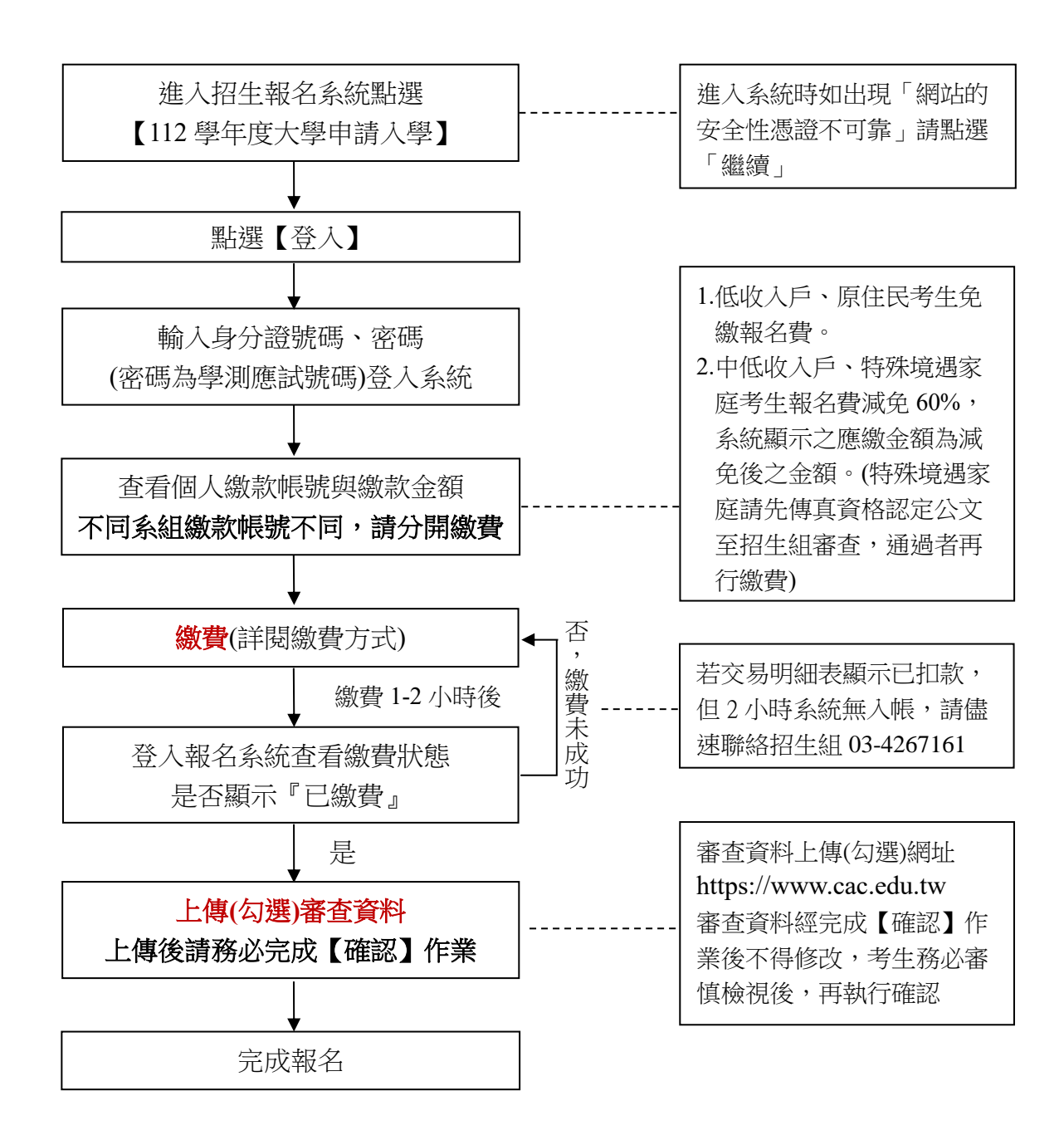

## 報名系統操作方式

### **1.**開啟 **IE** 或 **Chrome**,在搜尋列輸入「中央大學招生資訊網」,按下 enter

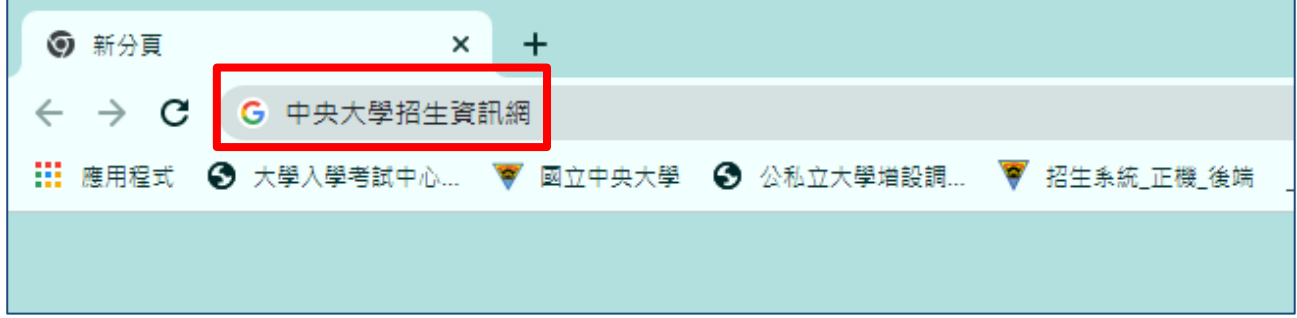

### **2.**點擊進入「招生資訊網」

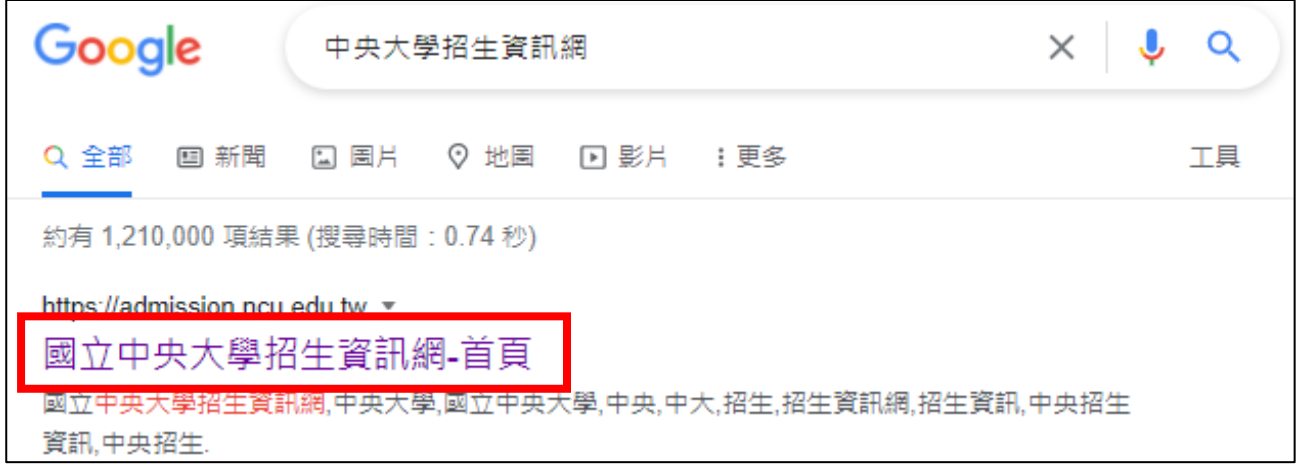

### **3.**點擊進入「招生報名系統」

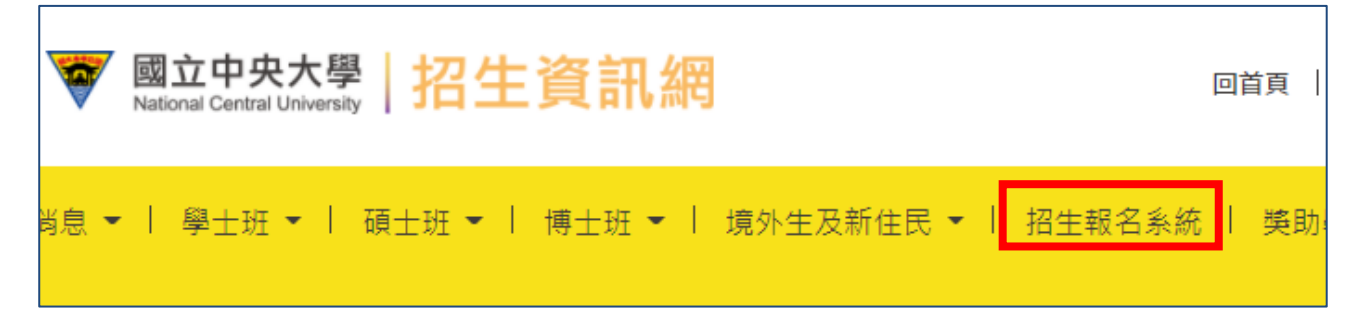

### **4.**點擊「申請入學」

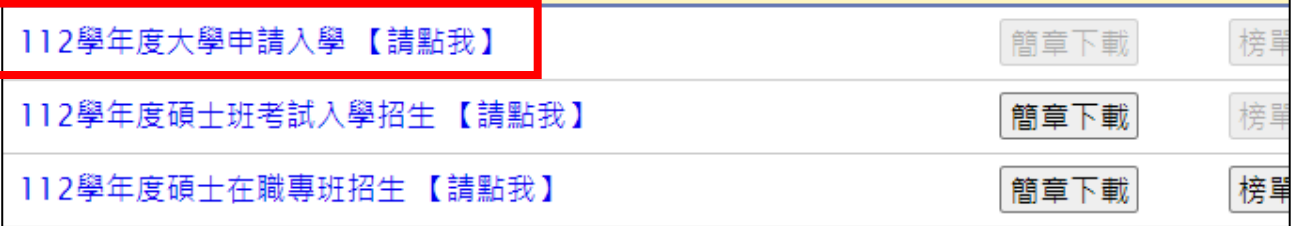

## **5.**點擊先看「報名流程」與「繳費方式」

# **6.**按下「登入」

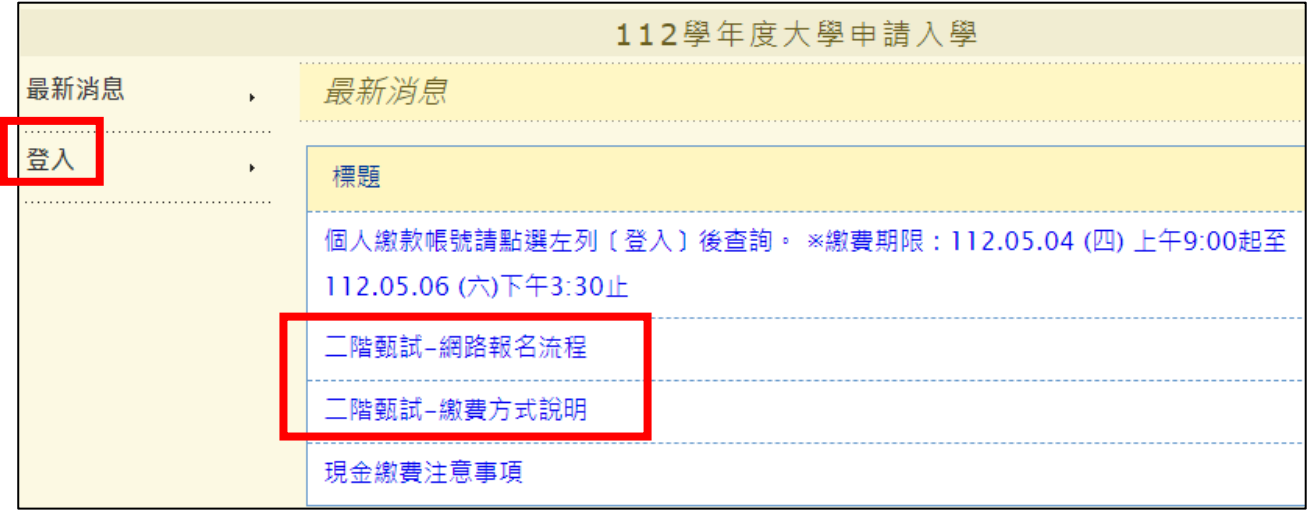

# **7.**輸入「身分證字號」與「密碼」**(**即**:**學測應試號碼**)**

## **8.**按下「登入」

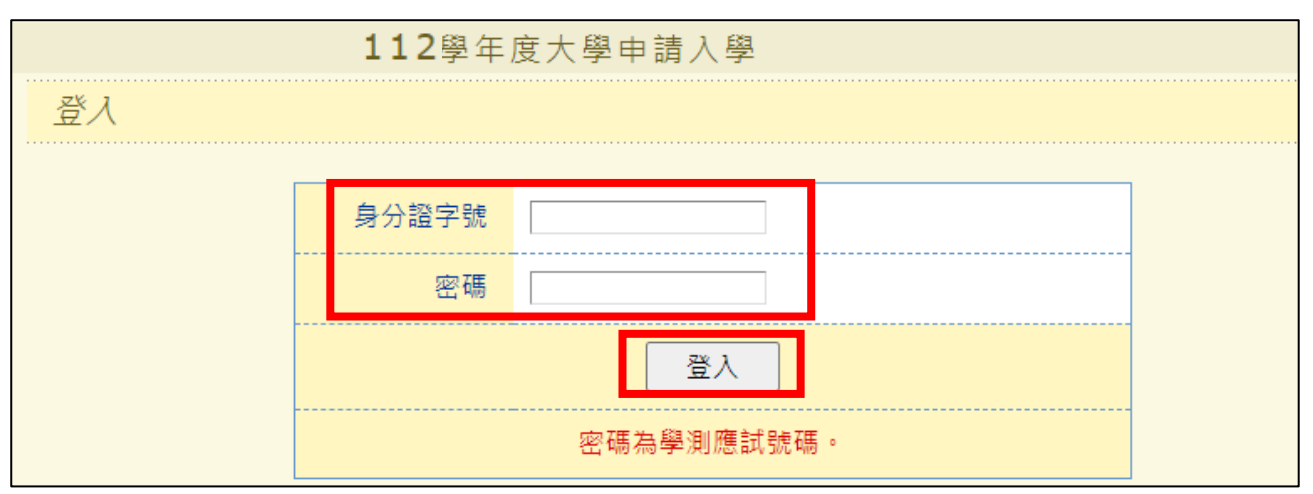

## 9.查看個人繳款帳號,不同系組繳款帳號不同,請分開繳費

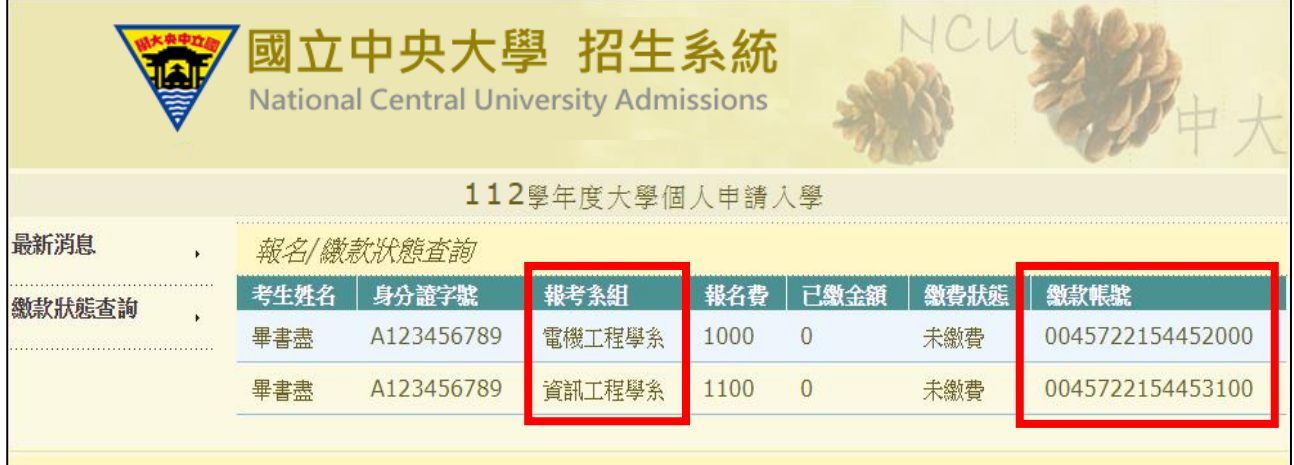

### 繳費方式

- 一、先查看個人繳款帳號:登入招生報名系統(操作方式詳 p.2-4)查看繳款帳號共 16 碼。每位 考生繳款帳號不同,且每報名1個系組,就會有1組繳款帳號,請分開繳費。繳款時請小 心輸入或填寫。
- 二、繳費期限:**112.05.04 (**四**)** 上午 **9:00** 起至 **112.05.06 (**六**)** 下午 **3:30** 止。
- 三、繳費方式:

請將正確金額之報名費存入本校指定之「第一銀行」帳戶,繳費後請自行保留交易明細 表或繳費收據備查。

- (一)自動櫃員機**(ATM)**繳費:
	- 1. 使用第一銀行 ATM 繳款步驟: (持一銀金融卡使用一銀 ATM 轉帳,免收手續費) 選擇服務項目【繳費 → 請輸入行庫代號 007→ 輸入繳款帳號 16 碼→ 輸入繳款金 額→確認→完成(列印交易明細表留存)
	- 2. 使用其他金融機構具跨行轉帳功能之 ATM 轉帳步驟(手續費自付): 選擇**[**轉帳**]**或**[**跨行轉帳]或**[**其他服務**]** (郵局則另再選擇「非約定帳戶」) 輸入 第一銀行代號 007 → 輸入繳款帳號 16 碼 → 輸入轉帳金額→ 確認→ 完成(列印 交易明細表留存)
- (二)第一銀行櫃檯現金繳款(免手續費):

至第一銀行全省分行櫃檯填寫「代收款項專用存款憑條」,下圖為填寫範例。

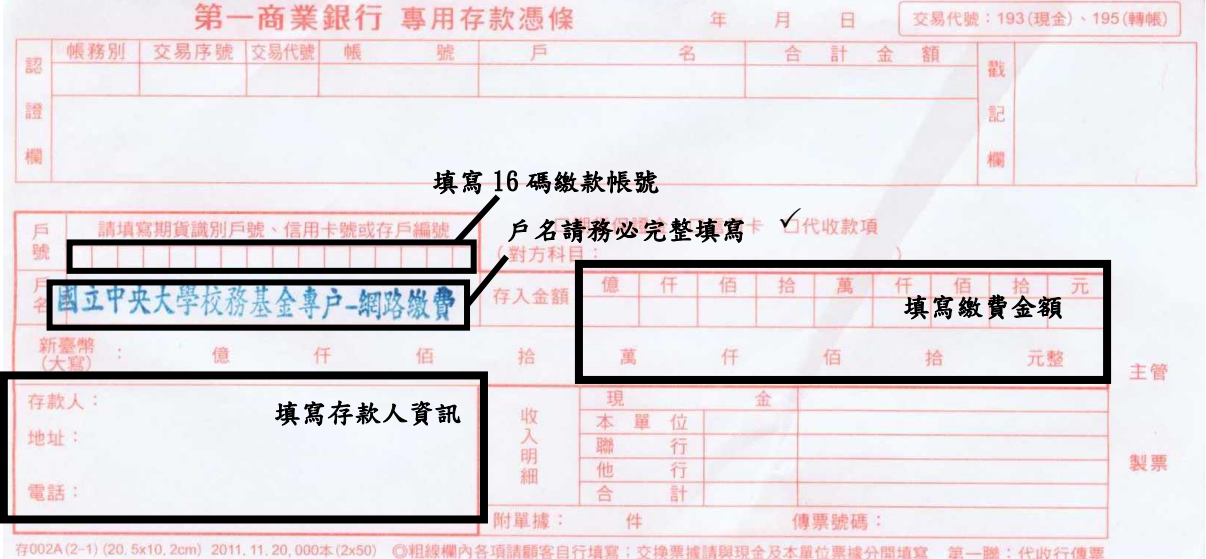

- (三)本校不受理臨櫃跨行匯款,亦即現金繳費僅可至第一銀行櫃檯填寫「代收款項專用 存款憑條」以現金繳費外,不受理其他銀行或郵局臨櫃繳費,如有延誤報名考生自 行負責。
- (四)網路銀行繳款:須事先向開戶銀行申請網路銀行及轉帳服務。

## 甄試「免費接駁專車」時間表

#### 本校提供高鐵桃園站 5 號出口 ← 本校之免費接駁專車,請多加利用

【**5** 月 **18** 日**(**四**)**、**5** 月 **19** 日**(**五**)**】 【**5** 月 **25** 日**(**四**)**、**5** 月 **26** 日**(**五**)**、**5** 月 **27** 日**(**六**)**】

| 桃園高鐵站5號出口 → 中央大學行政大樓前‖中央大學行政大樓前 → 桃園高鐵站5號出口 |             |             |             |
|---------------------------------------------|-------------|-------------|-------------|
| $(A)$ 08:05                                 | $(A)$ 10:30 | $(A)$ 11:00 | $(A)$ 15:00 |
| $(B)$ 08:30                                 | $(B)$ 11:30 | $(B)$ 12:00 | $(B)$ 16:00 |
| $(A)$ 09:00                                 | $(A)$ 12:30 | $(A)$ 13:00 | $(A)$ 16:30 |
| 09:30<br>(B)                                |             | $(B)$ 14:00 |             |

### 【**5** 月 **20** 日**(**六**)**】

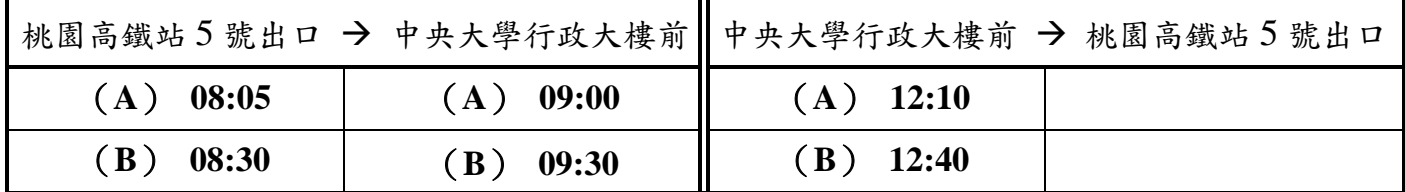

※ (A)、(B)為車班代號

※ 5/18、5/19、5/20、5/25 車輛為 20 人座中巴士; 5/26、5/27 車輛為 43 人座大巴士

※ 免費接駁車:車程大約 15 -20 分鐘

#### 溫馨小叮嚀:

- 1. 自行開車可憑「指定項目甄試通知函」入校免費停車(入校時請勿先行感應悠遊卡、 出校時請走人工車道並出示學系寄發之通知函,得免繳停車費),惟本校校園內停車 位有限,請多搭乘大眾運輸交通工具前來本校;機車禁止入校。
- 2. 搭乘高鐵者,另有市區公車 172、173 路線往返本校及高鐵桃園站,可於高鐵桃園站 5 號出口公車站 8號月台搭乘,約1小時一班,車程約 20~25分鐘。 ※ 市區公車搭乘說明,請參閱: <https://www.ncu.edu.tw/tw/pages/show.php?top=1&num=56>。
- 3. 搭乘火車者,另有市區公車132、133 路線行駛於中壢市區及中央大學之間,約 15~30 分鐘一班,車程約 20~30 分鐘。
- 4. 接駁車相關問題請洽詢:03-4227151 #57149 廖小姐。